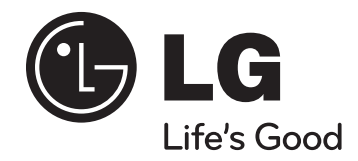

# **Ръководство за потребителя FB164U (FB164-D0U, FBS164V)**

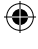

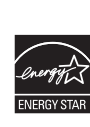

Като партньор на ENERGY STAR® LG декларира, че този продукт или модел отговаря на принципните изисквания на ENERGY STAR® за енергийна ефективност.

ENERGY STAR® е марка, регистрирана в САЩ.

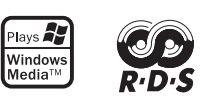

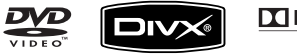

⊕

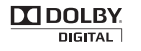

**БЪЛГАРСКИ**

 $\bigoplus$ 

P/NO : MFL62755709

FB164-D0U\_BHUNLL\_BUL\_5709.indd 1 2010-03-03 ¿ÀÈÄ 5:43:51

# **Предпазни мерки**

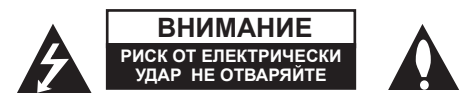

**ВНИМАНИЕ:** ЗА НАМАЛЯВАНЕ НА РИСКА ОТ ЕЛЕКТРИЧЕСКИ УДАР НЕ СВАЛЯЙТЕ ГОРНИЯ (ИЛИ ЗАДНИЯ) КАПАК. ВЪТРЕ НЯМА ЧАСТИ ЗА ПОПРАВКА ОТ ПОТРЕБИТЕЛЯ. ЗА ОБСЛУЖВАНЕ ТЪРСЕТЕ КВАЛИФИЦИРАН СЕРВИЗЕН ПЕРСОНАЛ.

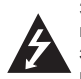

⊕

Знакът "светкавица в равностранен триъгълник" е предупреждение към потребителя за наличието на неизолирано опасно напрежение в затворената част на уреда, което може да е достатъчно силно и да представлява опасност от електрически удар.

Знакът "удивителна в равностранен триъгълник" е предупреждение към потребителя за наличието на важни инструкции за работа и поддръжка (обслужване) в ръководството, съпровождащо уреда.

**ВНИМАНИЕ :** ЗА НАМАЛЯВАНЕ НА РИСКА ОТ ЕЛЕКТРИЧЕСКИ УДАР НЕ ИЗЛАГАЙТЕ УРЕДА НА ДЪЖД ИЛИ ВЛАГА.

**ВНИМАНИЕ :** Не инсталирайте уреда в затворено пространство, като библиотечен шкаф или подобна мебел.

#### **ВНИМАНИЕ :** В уреда е използвана лазерна система.

За да сте сигурни, че правилно използвате този уред, моля внимателно прочетете това ръководство и го запазете за бъдещи справки. Ако уредът се нуждае от поправка, свържете се с официален сервизен център. Използването на различни от посочените тук управляващи устройства, настройки или извършването на процедури, различни от посочените в това ръководство, може да доведе до излагане на опасно лъчение. За да се предпазите от директно излагане на лазерните лъчи, не се опитвайте да отваряте уреда. Лазерното лъчение е видимо при отваряне. НЕ ГЛЕДАЙТЕ В ЛАЗЕРНИЯ ЛЪЧ.

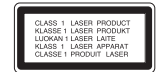

**ВНИМАНИЕ :** Уредът не трябва да се излага на вода (капки или пръски) и върху него не трябва да се поставят никакви съдове, пълни с вода, като напр. вази.

#### **ВНИМАНИЕ по отношение на захранващия кабел**

**За повечето уреди се препоръчва включване към отделна верига.**

 $\mathcal{P}$ Това означава самостоятелна верига, която да захранва само този уред, без допълнителни изходи или разклонения по нея. За да сте сигурни, проверете на страницата с технически характеристики в това ръководство за потребителя.

Не претоварвайте стенните контакти. Претоварените стенни контакти, разхлабените или повредени контакти, разклонителите, протритите кабели или повредената, напукана изолация на проводниците са опасни. Всяко от тези обстоятелства може да причини електрически удар или пожар. Периодично оглеждайте кабела на уреда и ако видът му показва повреда или влошаване на състоянието, изключете го от контакта, прекратете използването на уреда и сменете кабела с точно същия вид кабел от официален сервиз.

Пазете захранващия кабел от физически или механични повреди, като усукване, прегъване, прищипване, затискане от врата или настъпване. Обръщайте особено внимание на щепселите, стенните контакти и мястото, откъдето кабелът излиза от уреда.

За да изключите захранването от мрежата, изтеглете щепсела на захранващия кабел от контакта. При монтиране на уреда се убедете, че щепселът е лесно достъпен.

Това устройство е снабдено с преносима батерия или акумулатор. **Безопасен начин за изваждане на батерията или акумулатора от уреда:**  Извадете старата батерия или акумулатор, като следвате в обратен ред стъпките за инсталирането им. За да предотвратите замърсяване на околната среда и евентуални заплахи за здравето на хора и животни, оставете старата батерия или акумулатор в подходяща опаковка на определеното място за събирането им. Не изхвърляйте батерии или акумулатори заедно с другите отпадъци. Препоръчително е да използвате батерии и акумулатори, предлагани от местните системи за възстановяване на част от стойността им при връщане на старите.

Батерията не трябва да бъде излагана на прекалено висока температура, като например слънчеви лъчи, огън и т. н.

#### **Изхвърляне на стария уред**

- 1. Символът "зачеркнат контейнер за смет", поставен на уреда, означава, че уредът отговаря на Европейска директива 2002/ 96/ EC
	- 2. Всички електрически и електронни уреди трябва да се изхвърлят отделно от битовите отпадъци на специални места, определени за целта от държавните или местните власти.
	- 3. Правилното изхвърляне на стария уред ще помогне за предотвратяване на евентуални негативни последствия за околната среда и човешкото здраве.
	- 4. За повече информация относно изхвърлянето на стария ви уред се обръщайте към местните служби по чистотата или магазина, откъдето сте закупили уреда.

С настоящото LG декларира, че това/тези изделие(я) отговаря(т) на съществените изисквания и другите приложими условия на Директиви 2004/108/EC, 2006/95/EC и 2009/125/EC.

Представител за Европа :

LG Electronics Service Europe B.V. Veluwezoom 15, 1327 AE Almere, The Netherlands (Тел. : +31-(0)36-547-8888)

◈

# **Запознайте се с вашата нова DVD МИКРО HI-FI СИСТЕМА**

# **Съдържание**

♠

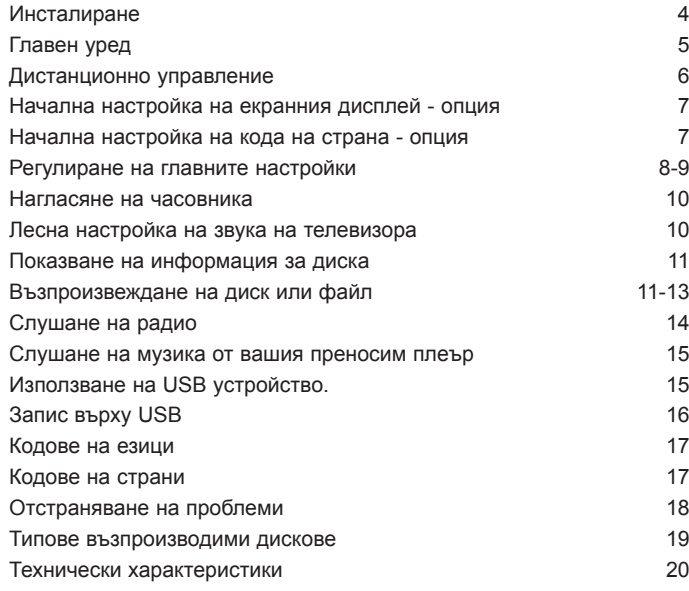

### **Предпазни мерки при използване на сензорни бутони**

- Използвайте сензорните бутоните с чисти и сухи ръце.
- Във влажна среда изтрийте влагата по сензорните бутони преди употреба.
- Не натискайте сензорните бутони силно при употреба.
- Ако приложите голяма сила, сензорът на бутоните може да се повреди.
- Докоснете леко сензорния бутон, с който искате да задействате функцията.
- Не поставяйте материали, които провеждат ток, като напр. метални предмети, върху сензорните бутони. Това може да ги повреди.

# **Инсталиране**

Свързване на вашия уред към телевизор и антени.

a **Свържете гнездата на уреда и вашия телевизор (DVD плеър или цифрово устройство и т. н.), като използвате кабелите.** Проверете входните гнезда на вашия телевизор и изберете A, B свързване. Качеството на картината се подобрява в последователността от A до B.

⊕

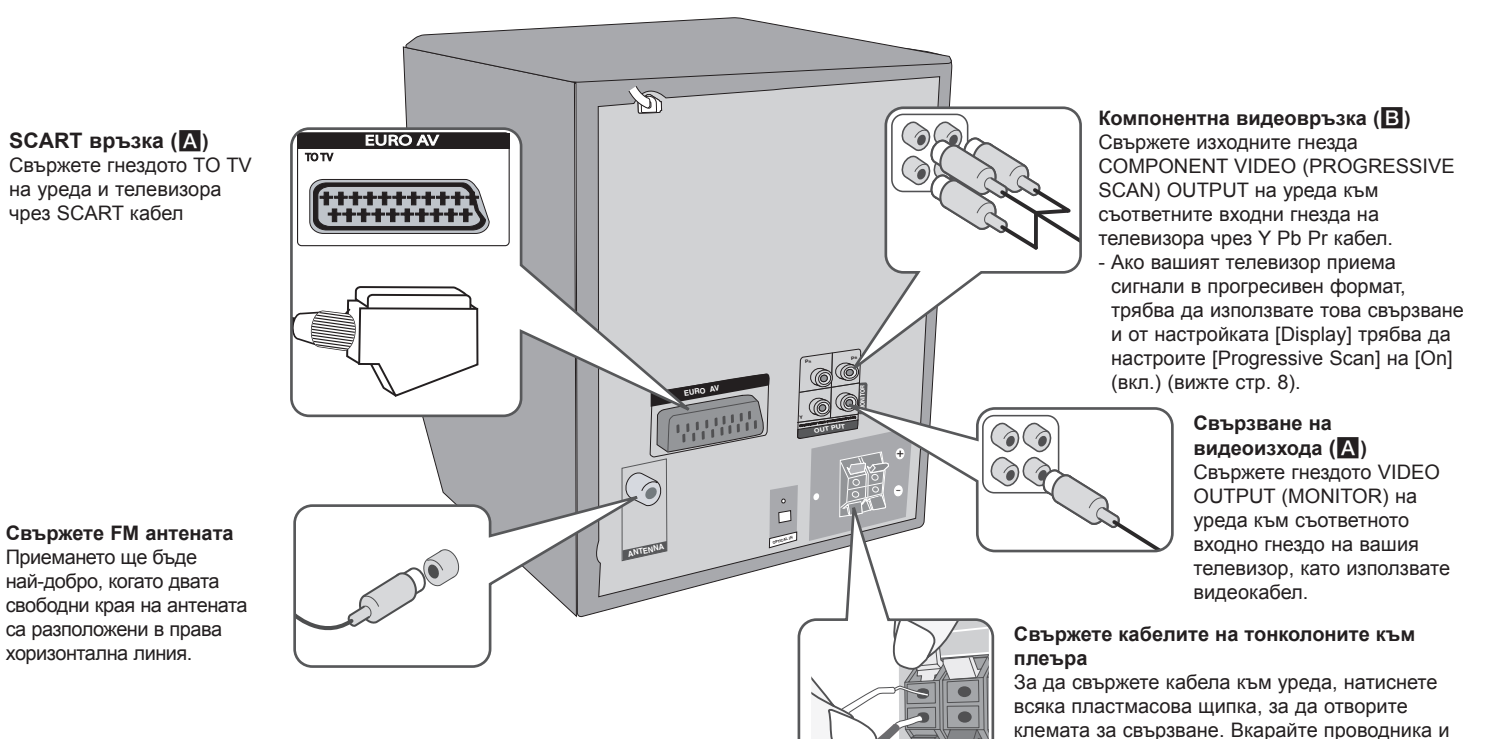

пуснете щипката.

Свържете черния край на всеки проводник към клемите, маркирани с – (минус), а другия край

към клемите, маркирани с + (плюс).

**2** Включете щепсела на уреда в стенен контакт.

 $\boldsymbol{\Lambda}$ 

♠

# **Главен уред**

♠

## Бутони за управление от горната страна

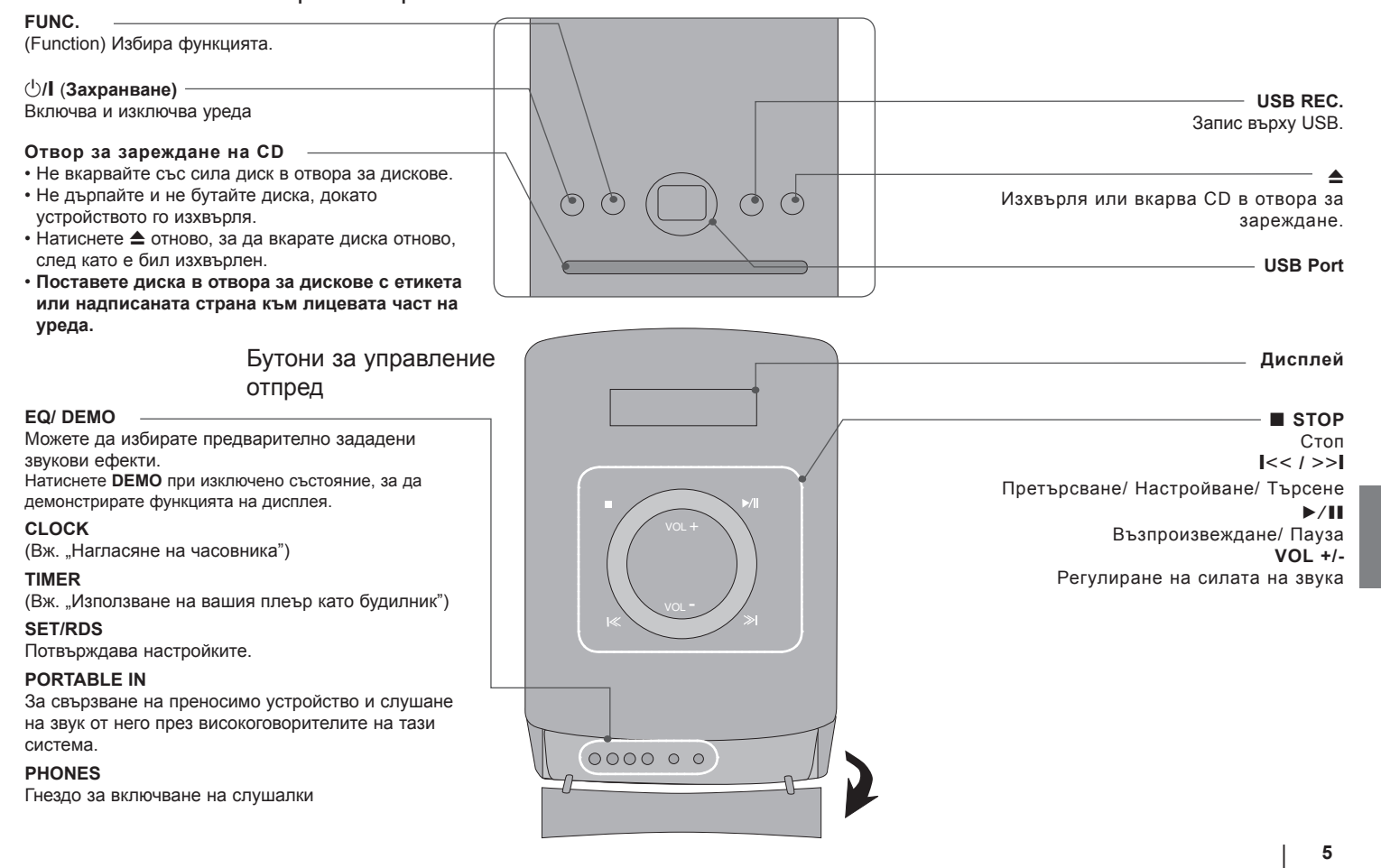

FB164-D0U\_BHUNLL\_BUL\_5709.indd 5 2010-03-03 ¿ÀÈÄ 5:43:55

# **Дистанционно управление**

**RETURN (**O**)** : Придвижване назад в менюто или излизане от менюто за настройка.

**REC** (●) : Директен запис на USB

**STOP** (■) : Спира възпроизвеждане или запис.

**PLAY** (▶), **MO./ST.** : Започва възпроизвеждане. Избира моно/стерео.

**PAUSE/STEP** (II) : Временно прекратява възпроизвеждането

**SKIP** ( $\leftarrow$  /  $\rightarrow$ ): Отиди на следваща или предишна глава/ писта/ файл.

 $SCAN$  ( $\blacktriangleleft \blacktriangleleft \blacktriangleleft \blacktriangleright$ ) : За търсене назад и напред.

**Бутони за управление на TV :** Управление на телевизор (само за LG телевизори).

#### **Управление на телевизор**

Можете да управлявате също силата на звука, входния източник и включването/ изключването на LG телевизори. Задръжте POWER (TV) и натиснете бутон **PR/CH** (+/ –) неколкократно за включване или изключване на телевизора.

**PROG./MEMO.** : Отваря или затваря меню Program. **CLEAR** : Премахва номер на писта от Program List (програмния списък).

**RDS** : Система за пренос на данни по радиото

**PTY** : Показва различни дисплеи на RDS.

#### **Поставете батерията в дистанционното управление**

Проверете дали + (плюс) и – (минус) на батерията съответстват на полюсите в дистанционното управление.

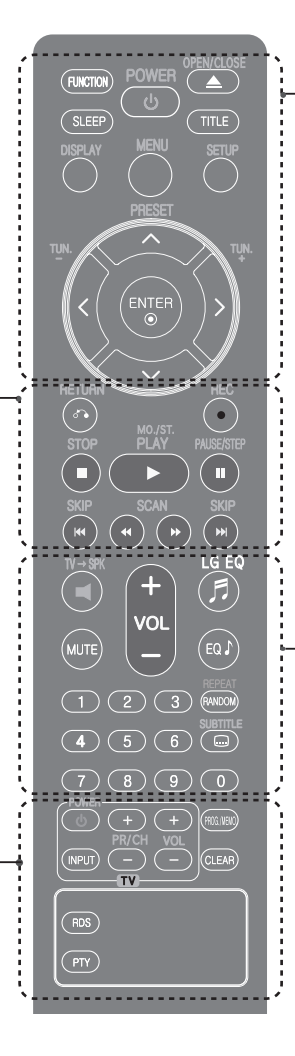

◈

**FUNCTION** : Избира функцията и входния източник.

**SLEEP** : Можете да зададете време на изчакване от 10 до 180 минути, след които плеърът ще се изключи. За да проверите оставащото време, натиснете **SLEEP**. (Dimmer : Намалява светлината на светодиода на предния панел наполовина при включено състояние)

1 **POWER** : За включване и изключване на уреда (ON или OFF).

 $\triangle$  **OPEN/CLOSE** : Отваря и затваря поставката за диска.

**TITLE** : Ако възпроизвежданото DVD заглавие има меню, менюто на заглавието се появява на екрана. В противен случай може да не се появи менюто на диска.

**DISPLAY** : Отваря екранния дисплей.

**MENU** : Отваря менюто на DVD диск.

**SETUP** : Отваря или затваря менюто за настройка

**PRESET** ( $\land$  V) : Избира радиопрограма.

**TUN. (-/+)** : Настройва на желана радиостанция.

U u I i **(горе/ долу/ ляво/ дясно) :** Използвани за придвижване в екранните дисплеи.

**ENTER** : Потвърждава избор на меню.

**TV→SPK** : За да изберете AUX OPT директно.

**MUTE** : Изключване на звука.

**VOL** (Volume) (+/-) : Регулира силата на звука на тонколоните.

**EQ/ LG EQ** (еквалайзерен ефект) : Можете да избирате звукова среда.

**REPEAT/RANDOM** : За да изберете режим на възпроизвеждане (повторение/ в произволен ред).

**SUBTITLE** : По време на възпроизвеждане можете да изберете желан език на субтитрите.

**Цифрови бутони 0-9 :** Избира номерирани опции от меню.

 $\mathbf{g}$ 

⊕

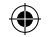

# **Начална настройка на екранния дисплей - опция**

Когато използвате този уред за първи път, на вашия телевизионен екран се появява началното меню за настройка на езика. Трябва да завършите началния избор на език, преди да използвате уреда.

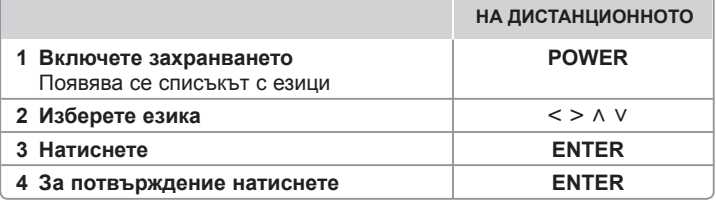

# **Първоначална настройка на кода на страната - опция**

Когато използвате този уред за първи път, трябва да настроите кода на страната, както е показано по-долу

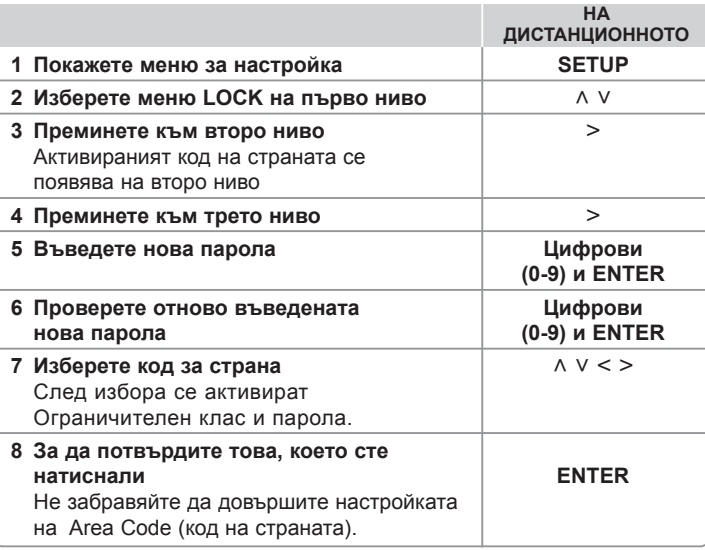

 $\bigoplus$ 

⊕

 $\overline{7}$ 

# **Регулиране на главните настройки**

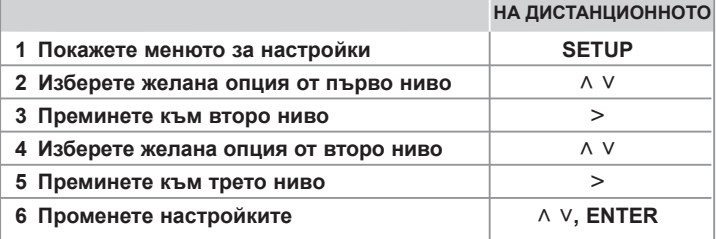

# **Регулиране на главните настройки - какво още можете да направите**

### **Регулиране на езиковите настройки**

**OSD (Menu Language) –** Изберете език за менюто за настройка и за екранния дисплей.

**Disc Audio/ Disc Subtitle/ Disc Menu –** Изберете език за звука на диска/ субтитрите на диска/ менюто на диска.

[Original] : Отнася се за оригиналния език, на който е записан дискът.

[Other] : За да изберете друг език, натиснете цифровите бутони, а след това **ENTER**, за да въведете съответния 4-цифрен номер съгласно списъка на кодовете на езици в главата за справки (вижте стр. 17). Ако допуснете грешка, докато въвеждате номер, натиснете **CLEAR**, преди да натиснете **ENTER**.

[Off] (за Disc Subtitle) : Изключва субтитрите.

### **Регулиране на настройките на дисплея**

⊕

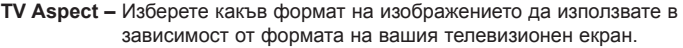

- [4 : 3] Изберете, когато е свързан стандартен 4 : 3 телевизор.
- [16 : 9] Изберете, когато е свързан широкоекранен 16 : 9 телевизор.
- **Display Mode** Ако изберете 4 : 3, трябва да определите как бихте желали да се показват широкоекранните програми и филми на вашия телевизионен екран.
	- [Letterbox] Това показва широкоекранната картина с черни ленти в горната и долната част на екрана.
	- [Panscan] Това запълва целия 4 : 3 екран, като отрязва картината, ако е необходимо.

**TV Output Select –** Изберете опция според типа на свързване с телевизора.

[RGB] : Когато вашият телевизор е свързан през SCART гнездо. [YPbPr] : Когато вашият телевизор е свързан с уреда през гнезда COMPONENT/ PROGRESSIVE SCAN.

-Ако смените TV Output Select на RGB от YPbPr от менюто за настройки, особено когато устройството се свързва по метода на компонентна видеовръзка, екранът става черен. В този случай свържете видеокабела към гнездото MONITOR и отново изберете YPbPr от менюто за настройки.

### **Progressive Scan (Прогресивно сканиране) (за компонентни**

**видеовръзки)** Избира дали изходните гнезда COMPONENT/ PROGRESSIVE SCAN OUTPUT извеждат прогресивен сигнал. Ако вашият телевизор приема сигнали с прогресивен формат, избирайки [ON] (вкл.), вие ще се наслаждавате на прецизно възпроизвеждане на цветовете и висококачествено изображение. Ако вашият телевизор не приема сигнали с прогресивен формат, изберете [OFF] (изкл.).

Ако по погрешка настроите [Progressive Scan] на [On] (вкл.), трябва да възстановите първоначалните настройки на уреда. Първо, извадете диска от уреда. След това натиснете и задръжте STOP в продължение на пет секунди. Стандартните настройки на видеоизхода ще бъдат възстановени, а на вашия телевизор ще се вижда картина.

### **Регулиране на аудионастройките**

**DRC (Dynamic Range Control)** – Прави звука ясен, когато силата на звука е намалена (само при Dolby Digital). Настройте на [On] (вкл.) за този ефект.

**Vocal** – Изберете [On] (вкл.), за да смесите караоке каналите в нормално стерео. Тази функция действа само при многоканални караоке DVD дискове.

#### **Регулиране на настройките на заключването**

За да получите достъп до опцията "Заключване", трябва да въведете 4цифрената парола. Ако още не сте въвели паролата, ще бъдете подсетени да направите това.

- **1** Въведете 4-цифрената парола, а след това натиснете **ENTER**.
- **2** Въведете я отново и след това натиснете **ENTER**. Ако допуснете грешка, докато въвеждате цифра, натиснете **CLEAR** и след това я коригирайте.

**Area Code –** Изберете код на страна като ограничително ниво при възпроизвеждане. Той определя стандартите на коя страна да се използват за ограничителен клас на DVD дискове, управлявани от родителски контрол. Вижте кодовете на страните на страница 17.

**Rating –** Колкото по-високо е нивото, толкова по-строг е контролът. Изберете [Unlock] (отключи), за да деактивирате родителския контрол. Свържете гнездото OPTICALIN с гнездото за оптичен изход на вашия телевизор (или цифрово устройство и т.н.).

**Password** – Задава или променя парола за настройка на заключването.

- [New] Въведете нова 4-цифрена парола, като използвате цифровите бутони, а след това натиснете **ENTER**. Въведете паролата отново за потвърждение.
- [Change] Въведете новата парола два пъти, след като въведете действащата парола.

Ако забравите своята парола, можете да зададете нова.

**1** Първо, извадете диска от уреда.

♠

**2** Натиснете **SETUP**, за да се покаже меню Setup (настройки). Въведете '210499', а след това натиснете **ENTER**. Сега паролата е изтрита.

### **Регулиране на другите настройки**

 $\bigoplus$ 

**DivX(R) Registration** – Осигуряваме ви регистрационен код за DivX® VOD (Video On Demand – видео при поискване), който ви позволява да наемате и купувате видеофилми, като използвате услугата Div $X^{(8)}$  VOD. За повече информация посетете www.divx.com/vod.

Натиснете **ENTER** и ще можете да видите регистрационния код на уреда.

#### **Използване на предварително програмирано звуково поле**

Системата има известен брой предварително настроени полета за обемен (съраунд) звук. Можете да изберете желания звуков режим чрез използване на **EQ/ LG EQ.** Показаните опции на еквалайзера може да се различават в зависимост от звуковите източници и ефекти.

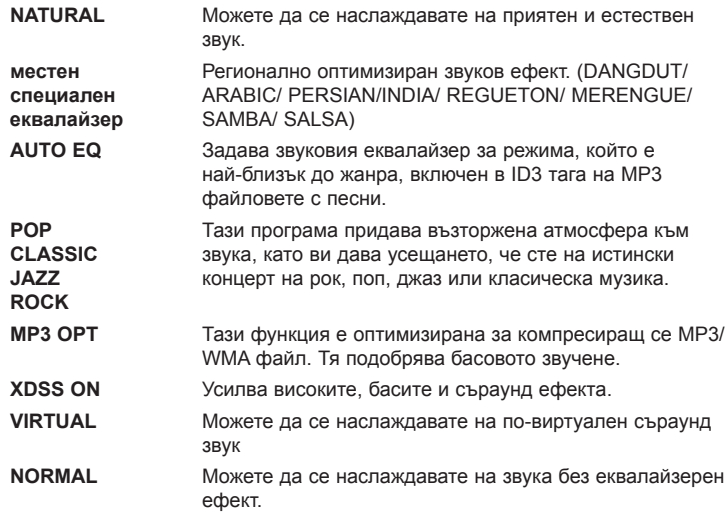

 $\mathbf{q}$ 

# **Нагласяне на часовника**

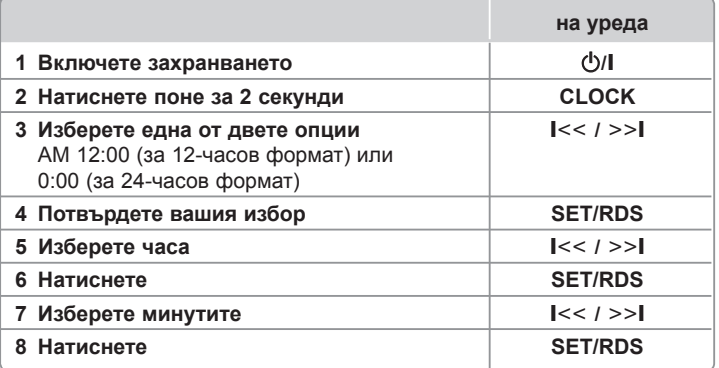

### **Използване на вашия плеър като будилник**

- 1 Включете захранването.
- 2 Натиснете **TIMER**. Всяка от функциите премигва.
- 3 Натиснете **SET/RDS**, когато се покаже функцията, с която искате да бъдете събудени.
- 4 На дисплея се показва "ON TIME" (час вкл.). Тук нагласяте часа, в който желаете да се включи будилникът.

Използвайте  $I << I >> I$ , за да смените часа и минутите, и **SET/RDS**, за да съхраните.

- 5 На дисплея се показва "ОFF TIME" (час изкл.). Тук нагласяте часа, в който желаете функцията да се изключи.
- 6 Използвайте  $\leq$  / >>I, за да смените часа и минутите, и натиснете **SET/RDS**, за да съхраните.
- 7 Ще ви бъде показана силата на звука (VOL), с която искате да бъдете събудени. Използвайте ]II **/** ii], за да смените силата на звука, и **SET/RDS**, за да съхраните. Иконата на часовника " ( $\overline{P}$  показва, че будилникът е нагласен.
- 8 Натиснете бутона **TIMER** 2 пъти. Можете да проверите настройката.

### *Забележка*

 $\bigoplus$ 

- Ако нагласите часовото време, можете да проверявате колко е часът с натискане на **CLOCK** дори когато плеърът е изключен.
- Ако нагласите часовото време и будилника, можете да проверявате иконата на будилника  $\odot$  с натискане на **CLOCK** дори когато плеърът е изключен.

# **Лесна настройка на звука на телевизора**

Можете да се наслаждавате на звук от телевизор, DVD и цифрово устройство. Дори при изключено захранване, ако натиснете  $TV \rightarrow SPK$ , захранването се включва и уредът автоматично се превключва в режим AUX OPT.

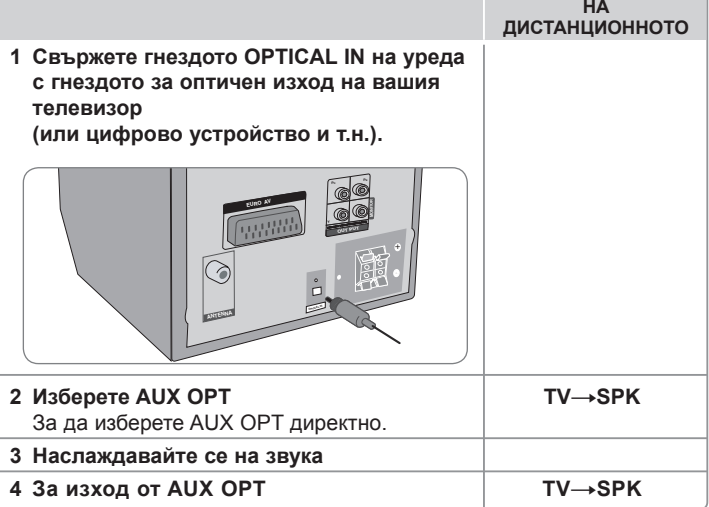

**10**

♠

# **Показване на информация за диска**

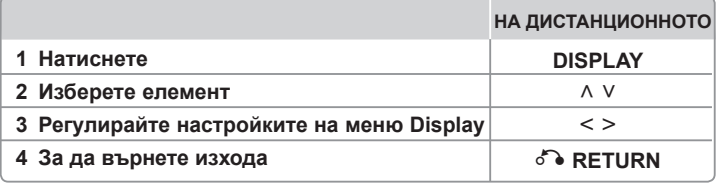

# **Показване на информация за диска – какво още можете да направите**

Можете да избирате опция чрез натискане на  $\wedge$  V и да променяте или избирате настройки чрез натискане на  $\lt$  >.

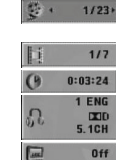

 $\mathcal{P}_0$ 

 $1/1$ NORMAL

⊕

Текущо заглавие (или писта/ файл) номер/ общ брой на заглавия (или писти/ файлове) Номер на възпроизвеждана глава/ общ брой на главите Изтекло време на възпроизвеждане

Избран език за озвучаването или канал

Избрани субтитри

Избран ъгъл/ общ брой на ъглите

Избран режим на звука/еквалайзера

## **Символи, използвани в това ръководство**

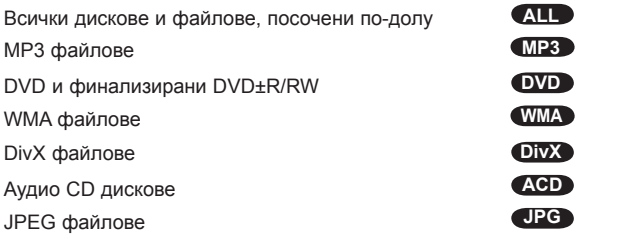

# **Възпроизвеждане на диск или файл**

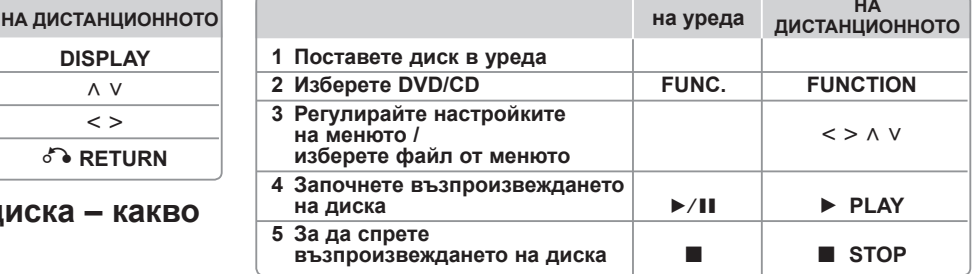

# **Възпроизвеждане на диск или файл – какво още можете да направите**

### **Смесен диск или USB флаш устройство – DivX, MP3/ WMA и JPEG**

Когато възпроизвеждате диск или USB флаш устройство, съдържащо едновременно DivX, MP3/ WMA и JPEG файлове, можете да изберете менюто на файловете, които искате да възпроизвеждате, като натиснете **MENU**.

### **Придвижване до предишната/следващата страница от менюто със списъка на файловете MP3 WMA DivX ACD JPG**

Натиснете и задръжте А V, за да се придвижите до предишната или до следващата страница.

### **Възпроизвеждане на DVD, което има меню DVD**

Повечето DVD дискове вече имат менюта, които се зареждат, преди филмът да започне да се възпроизвежда.

**1** Можете да обхождате тези менюта, като използвате  $\land$  V <  $\ge$ , за да осветите опция.

**2** Натиснете **PLAY**, за да изберете.

### **Прескачане към следваща/ предишна глава/ писта/ файл MP3 WMA DVD DivX ACD**

Натиснете **SKIP** ( $\blacktriangleright$ H), за да се придвижите към следващата глава/ писта/ файл.

Натиснете **SKIP** ( $\blacktriangleleft$ ), за да се върнете към началото на текущата глава/ писта/ файл.

Натиснете **SKIP** ( $\blacktriangleleft$ ) двукратно, за да се върнете към предишната глава/ писта/ файл.

### **Пауза на възпроизвеждането ALL**

- **1** Натиснете **PAUSE/STEP** (II), за да прекратите временно възпроизвеждането
- **2** Натиснете **PLAY** (B), за да продължи възпроизвеждането.

#### Възпроизвеждане кадър по кадър **DVD** DivX

Натиснете **PAUSE/STEP** (II) многократно, за да възпроизвеждате кадър по кадър.

## **Възпроизвеждане с повторение или в произволна**

### **последователност MP3 WMA DVD DivX ACD**

Натиснете **REPEAT/RANDOM** неколкократно и текущото заглавие, глава или писта ще се възпроизведе с повторение или в произволен ред. За да се върнете към нормално възпроизвеждане, натиснете отново **REPEAT/ RANDOM**.

- Режим на възпроизвеждане в произволен ред : само музикални файлове..

### **Бързо напред или бързо назад MP3 WMA DVD DivX ACD**

По време на възпроизвеждане натиснете **SCAN** ( $\blacktriangleleft$  или  $\blacktriangleright$ ), за да възпроизвеждате бързо напред или бързо назад. Можете да сменяте различни скорости на възпроизвеждане чрез натискане на **SCAN** (<sup>44</sup> или  $\blacktriangleright$ ) многократно. Натиснете **PLAY** ( $\blacktriangleright$ ), за да продължи възпроизвеждането с нормална скорост.

#### **Забавяне на скоростта на възпроизвеждане DVD**

Докато възпроизвеждането е на пауза, натиснете **SCAN** (<< или  $\blacktriangleright$ ), за да забавите възпроизвеждането напред или назад. Можете да сменяте различни скорости на възпроизвеждане чрез натискане на **SCAN** (← или ▶▶) многократно. Натиснете **PLAY** (▶), за да продължите възпроизвеждането при нормална скорост.

#### **Възпроизвеждане 1,5 пъти по-бързо DVD**

Натиснете **PLAY** (B), когато даден DVD диск вече се възпроизвежда, за да гледате и слушате DVD диска 1,5 пъти по-бързо от нормалната скорост. "► х1.5" ще се появи на екрана. Натиснете **PLAY** (►) отново, за да се върнете към нормална скорост на възпроизвеждане.

### **Избор на език за субтитрите DVD DivX**

По време на възпроизвеждане натиснете **SUBTITLE** неколкократно, за да изберете желания език за субтитрите.

### **Промяна на набора от знаци и символи, за да се показват DivX® субтитрите правилно - опция DivX**

- **1** Ако по време на възпроизвеждане субтитрите не се показват правилно, натиснете и задръжте **SUBTITLE** за около 3 секунди, за да се покаже менюто с кодовете на езиците.
- **2** Натискайте **SUBTITLE** многократно, за да промените кода на език, докато субтитрите се покажат правилно.

#### Показване на менюто на заглавията **OVD**

Натиснете **TITLE**, за да се покаже менюто на заглавията от диска, ако има<br>такова.

#### **Започване на възпроизвеждане от избран час DVD DivX**

Търси началната точка на въведен времеви код.

- **1** Натиснете **DISPLAY**, а след това изберете иконата на часовника.
- Например за да намерите сцена на 1 час, 10 минути и 20 секунди, въведете "11020", като използвате цифровите бутони, а след това натиснете **ENTER**. Ако въведете погрешна цифра, натиснете **CLEAR** и я<br>въведете отново.

#### **Запаметяване на последната сцена DVD**

Този уред запаметява последната сцена от диска, който гледате. Последната сцена остава в паметта, дори и да извадите диска от плеъра или да изключите уреда (режим на готовност). Ако поставите диск, който има запаметена сцена, сцената автоматично се извиква.

#### **Създаване на ваша собствена програма ACD MP3 WMA**

Можете да възпроизвеждате съдържанието на диск в желана от вас последователност, като подредите последователността на музикалните файлове на диска. Програмата се изтрива, когато дискът се извади.

- **1** Изберете желаната песен, след това натиснете **PROG./MEMO.** или изберете " " и тогава натиснете **ENTER**, за да добавите песента в програмния списък.
- **2** За да добавите всички песни от диска, изберете " <sup>да⇒</sup> и след това натиснете **ENTER**.
- **3** Изберете песен от програмния списък, а след това натиснете **ENTER**, за да започне програмираното възпроизвеждане.
- **4** За да изтриете песен от програмния списък, изберете песента, която желаете да изтриете, след това натиснете **CLEAR** или изберете иконата

" " и тогава натиснете **ENTER**. За да изтриете всички песни от програмния списък, изберете " " и след това натиснете **ENTER**.

#### Показване на информация за файла (ID3 таг) <a>

Информацията от ID3 TAG на MP3 файловете можете да проверявате само на дисковете, като натиснете многократно **DISPLAY**.

### Разглеждане на файлове със снимки като слайдшоу **HPG**

- **1** Използвайте  $\land$  V < > за да осветите иконата ( $\Box$ ), а след това натиснете **ENTER**, за да започне разглеждането на снимки една след друга.
- **2** Можете да промените скоростта на разглеждане, като използвате  $\leq$  >, когато иконата (  $\blacktriangleright$ ) е осветена.

#### **Прескачане на следваща/ предишна снимка JPG**

Натиснете **SKIP** ( $\blacktriangleleft$  или  $\blacktriangleright$ ) или < >, за да видите предишната/ следващата снимка.

⊕

### Завъртане на снимка **HPG**

Използвайте А V, за да завъртите снимката на цял екран обратно или по посока на часовниковата стрелка, докато разглеждате снимка на цял екран.

### **Скрийнсейвър**

Скрийнсейвърът се появява, когато оставите уреда в режим Стоп за около пет минути.

### **Избор на система - опция**

Трябва да изберете съответния режим за вашата телевизионна система. Ако дисплеят показва "NO DISC", натиснете и задръжте **PAUSE/STEP** (X) в продължение на повече от пет секунди, за да имате възможност да изберете системата (PAL, NTSC, AUTO).

### **Изисквания към възпроизвежданите файлове**

#### **DivX**

⊕

- Възможна разделителна способност : до 800x600 (Ш x В) пиксела
- Името на файла с DivX субтитри трябва да бъде с дължина до 45 символа или по-малко.
- Ако в името на DivX файла има код на символ, който е невъзможно да се изобрази, той може да се покаже на дисплея като символа " ".
- Ако видео- и аудиоструктурата на записаните файлове не е интегрирана, извежда се или видео, или аудио.
- Възпроизводими DivX файлове: ".avi", ".mpg", ".mpeg", ".divx"
- Възпроизводим формат на субтитри: SubRip (\*.srt/ \*.txt), SAMI (\*.smi), SubStation Alpha (\*.ssa/ \*.txt), MicroDVD (\*.sub/ \*.txt), SubViewer 2.0 (\*.sub/ \*.txt)
- Възпроизводим Codec формат : "DIVX3.xx", "DIVX4.xx", "DIVX5.xx", "MP4V3", "3IVX"
- Възпроизводим аудиоформат : "AC3", "PCM", "MP3", "WMA"
- Дискове, форматирани във файлова система Live, не могат да се възпроизвеждат на този плеър.
- Ако името на филмовия файл е различно от това на файла със субтитрите, по време на възпроизвеждане на DivX файл субтитрите може да не се покажат.
- Ако възпроизвеждате DivX файл, който се различава от DivX спецификацията, той може да не работи нормално.

### **MP3/ WMA**

- Честота на дискретизация : от 32 до 48 kHz (MP3/ WMA)
- Скорост в битове : от 32 до 320 kbps (MP3), 40 до 192 kbps (WMA)
- Разширения на файловете : ".mp3"/ ".wma"
- Файлов формат на CD-ROM: ISO9660 LEVEL 1 / JOLIET
- Препоръчваме да използвате Easy-CD Creator, който създава файлова система ISO 9660.
- Те не трябва да съдържат специални символи, като / ? \* : " < > и т. н.
- Максималният брой файлове на диска трябва да бъде по-малък от 999.

Уредът изисква дисковете и записите да отговарят на някои технически стандарти, за да постигнат оптимално качество на възпроизвеждане. Фабрично записаните DVD дискове автоматично са настроени на тези стандарти. Има много различни стандарти на формати на записваеми дискове (включително CD-R, съдържащи MP3 или WMA файлове) и те изискват определени предварителни условия (вижте по-горе), за да осигурят съвместимост за възпроизвеждане.

**Клиентите трябва да знаят, че е необходимо разрешение, за да се изтеглят MP3 / WMA файлове и музика от интернет. Нашата компания няма право да дава такова разрешение. Разрешение винаги трябва да се търси от притежателя на авторски права.**

#### **JPG**

- Нормален: 5 120 x 3 840, Progressive jpeg: 2 043 x 1 536
- Условия на запис: ISO9660 LEVEL 1/ JOLIET
- Максимален брой файлове: под 999.
- Някои дискове може да не работят поради различен формат на запис или състоянието на диска.
- Разширения на файловете : ".jpg"

# **Слушане на радио**

Трябва да бъдете сигурни, че FM антената е свързана

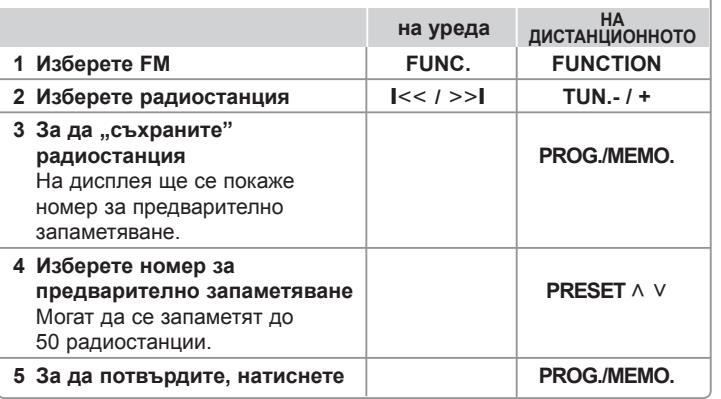

# **Слушане на радио – какво още можете да направите**

### **Автоматично търсене на радиостанция**

Натиснете и задръжте **TUN.-/TUN.+** в продължение на повече от една секунда. Тунерът ще започне автоматично търсене и ще спре, когато намери радиостанция.

### **Изтриване на всички съхранени радиостанции**

**1** Натиснете и задръжте **PROG./MEMO.** в продължение на две секунди. - На дисплея ще мига надпис "ERASE ALL" (изтрий всички).

**2** Натиснете **PROG./MEMO.,** за да изтриете всички съхранени радиостанции.

### **Подобряване на лошо FM приемане**

Натиснете **PLAY** (▶) (MO./ST.) на дистанционното управление. Това ще превключи тунера от стерео на моно и обикновено подобрява приемането.

### **Вижте информация за вашите радиостанции**

FM тунерът има функция за RDS (система за пренос на данни по радиото). Тя показва буквите RDS на дисплея плюс информация за радиостанцията, слушана в момента. Натиснете **RDS** на дистанционното няколко пъти, за да видите информацията.

- **PTY** тип програма, например News (новини), Sport (спорт), Jazz (джаз).
- **RT** радиотекст, името на радиостанцията.
- **CT** управление на часовника, часовото време в зоната на радиостанцията.
- **PS** име на програмната услуга, името на канала.

Можете да търсите радиостанции по тип програма, като натиснете **RDS**. На дисплея ще се покаже последният използван PTY. Натиснете **PTY** един или повече пъти, за да изберете типа програма, който предпочитате. Натиснете и задръжте < /> Tунерът автоматично търси станция. Когато бъде открита станция, търсенето спира.

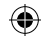

# **Слушане на музика от вашия преносим плеър**

Уредът може да бъде използван за възпроизвеждане на музика от много типове портативни плеъри.

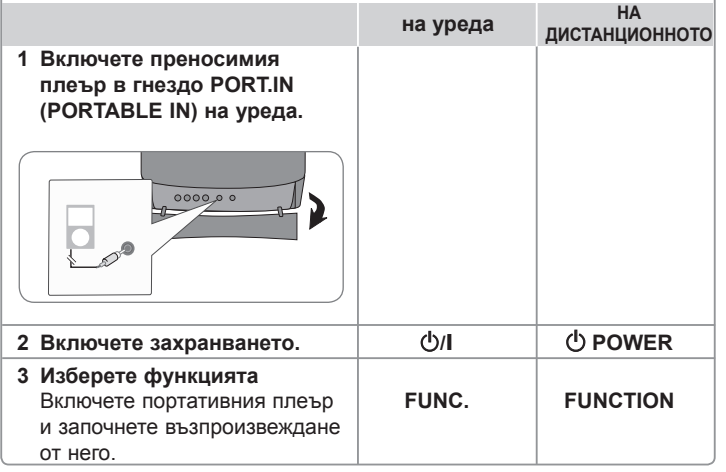

# **Използване на USB устройство**

Можете да се наслаждавате на мултимедийни файлове, съхранени на USB устройство, като го включите в USB порта на уреда. Ако искате да използвате други функции, вижте раздел "Възпроизвеждане на диск или файл".

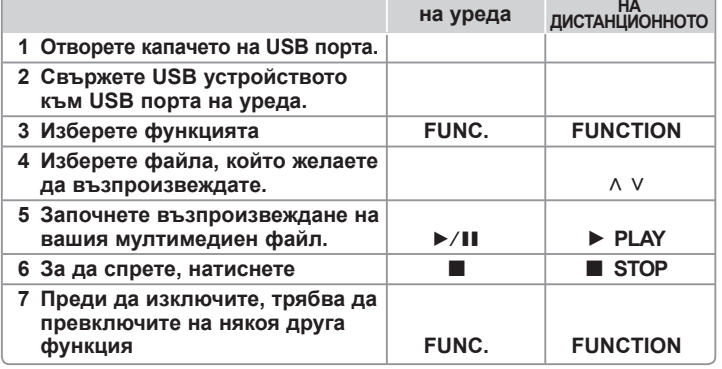

#### **Съвместими USB устройства**

- MP3 плеър: MP3 плеър, тип флаш
- USB флаш устройство: Устройства, които поддържат USB 2.0 или USB 1.1.
- Функцията USB на този уред не поддържа всички USB устройства.

#### **Изискване към USB устройството**

Устройства, които изискват инсталация на допълнителна програма, когато го свържете към компютър, не се поддържат.

#### **Внимавайте за следното**

- Не изваждайте USB устройството, докато то работи.
- При USB с голям капацитет търсенето може да отнеме повече от няколко минути.
- За да предотвратите загуба на данни, направете резервно копие на всички данни.
- Ако използвате USB удължителен кабел или USB концентратор, USB устройството не се разпознава.
- Използването на файлова система NTFS не се поддържа (поддържа се само файлова система FAT (16/32).
- Този уред не се поддържа, ако общият брой на файловете е 1 000 и повече.
- Външен твърд диск, заключени устройства или USB устройства от твърд тип не се поддържат.
- USB портът на уреда не може да се свърже към компютър.
- Уредът не може да се използва като запаметяващо устройство.

**15**

⊕

# **Запис върху USB**

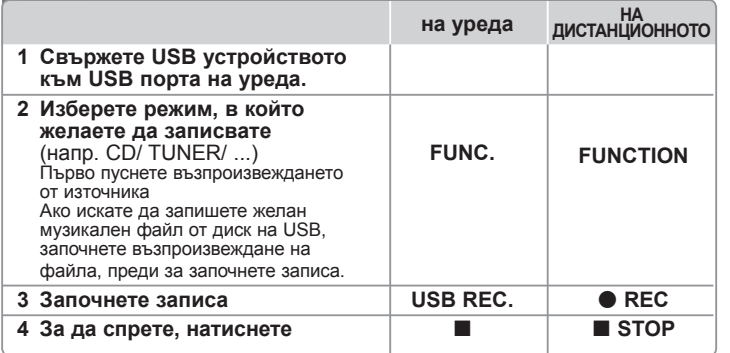

# **Запис върху USB - какво още можете да направите**

### **Запис на музикален файл от диск върху USB**

#### **Запис на една писта**

Ако записването върху USB започне по време на възпроизвеждане на CD, върху USB ще бъде записана една-единствена писта/ файл.

#### **Запис на всички писти**

Ако натиснете бутона за запис при спрян CD, ще се запишат всички писти/ файлове.

- Файловете в подпапките не се записват по време на запис на всички писти.
- Ако желаете да запишете всички писти по време на възпроизвеждане, натиснете двукратно стоп. Проверете дали  $\blacksquare$  се показва на екрана.

#### **Запис по програмен списък**

USB записва след създаване на ваша собствена програма, ако искате да записвате пистата, която желаете (само аудио CD).

### **Когато записвате, внимавайте за следното**

- Можете да проверите процента на записа върху USB на екрана по време на запис (само аудио, MP3/ WMA CD).
- По време на запис на MP3/ WMA няма звук.
- Когато спрете записа по време на възпроизвеждане, ще се съхрани файлът, който е записван по това време (само аудио CD).
- Не изваждайте USB устройството по време на запис върху USB. Това може да доведе до създаването на непълен файл на компютъра, който няма да може да се изтрие.
- Ако записването върху USB не работи, на дисплея се показват съобщения като "NO USB" (няма USB), "ERROR" (грешка), "USB FULL" (USB пълно) или "NO REC" (няма запис).
- Многокартов четец или външен твърд диск не могат да се използват за запис на USB.
- Когато записвате за по-дълъг период, в един файл се записват до 2 часа.
- Когато спрете записа по време на възпроизвеждане, файлът няма да се съхрани.
- Запис върху USB не е възможен от CD-G дискове.
- Не можете да запишете повече от 999 файла.
- Номерът на файла се запазва автоматично.
- **• Ще бъде съхранен както следва.**

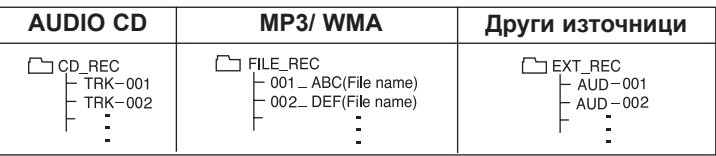

Неразрешеният презапис на материали, защитени от авторско право, включително компютърни програми, файлове, предавания и звукови записи, нарушава авторските права и представлява престъпление. Тази техника не трябва да се използва за такива цели.

### **Бъдете отговорни Спазвайте авторските права**

♠

# **Кодове на езици**

Използвайте този списък, за да въведете желания език за следните първоначални настройки : Disc Audio (звук на диска), Disc Subtitle (субтитри на диска), Disc Menu (меню на диска).

 $\bigoplus$ 

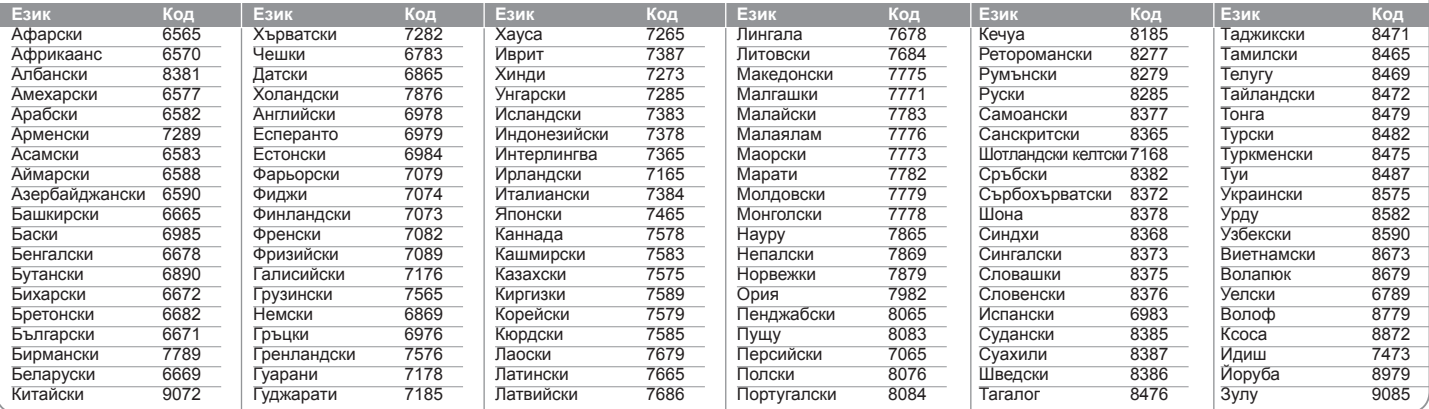

# **Кодове на страни**

 $\bigoplus$ 

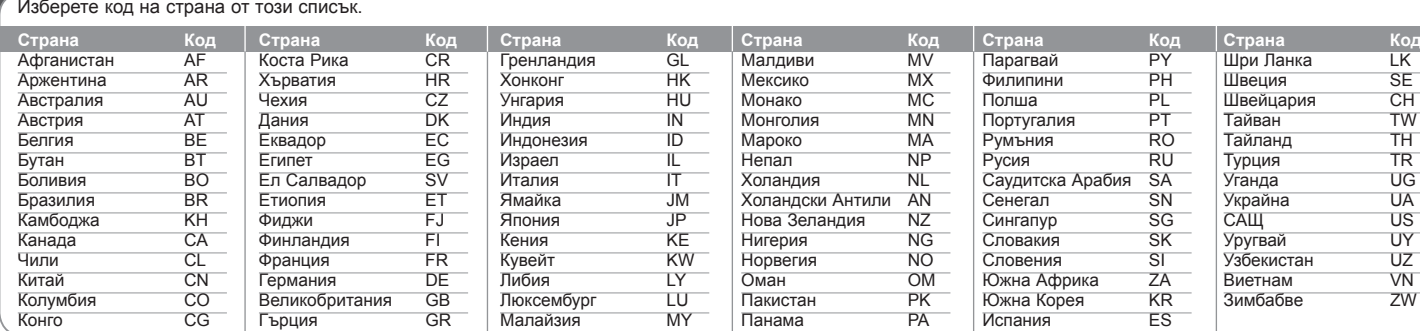

 $\bigoplus$ 

# **Отстраняване на проблеми**

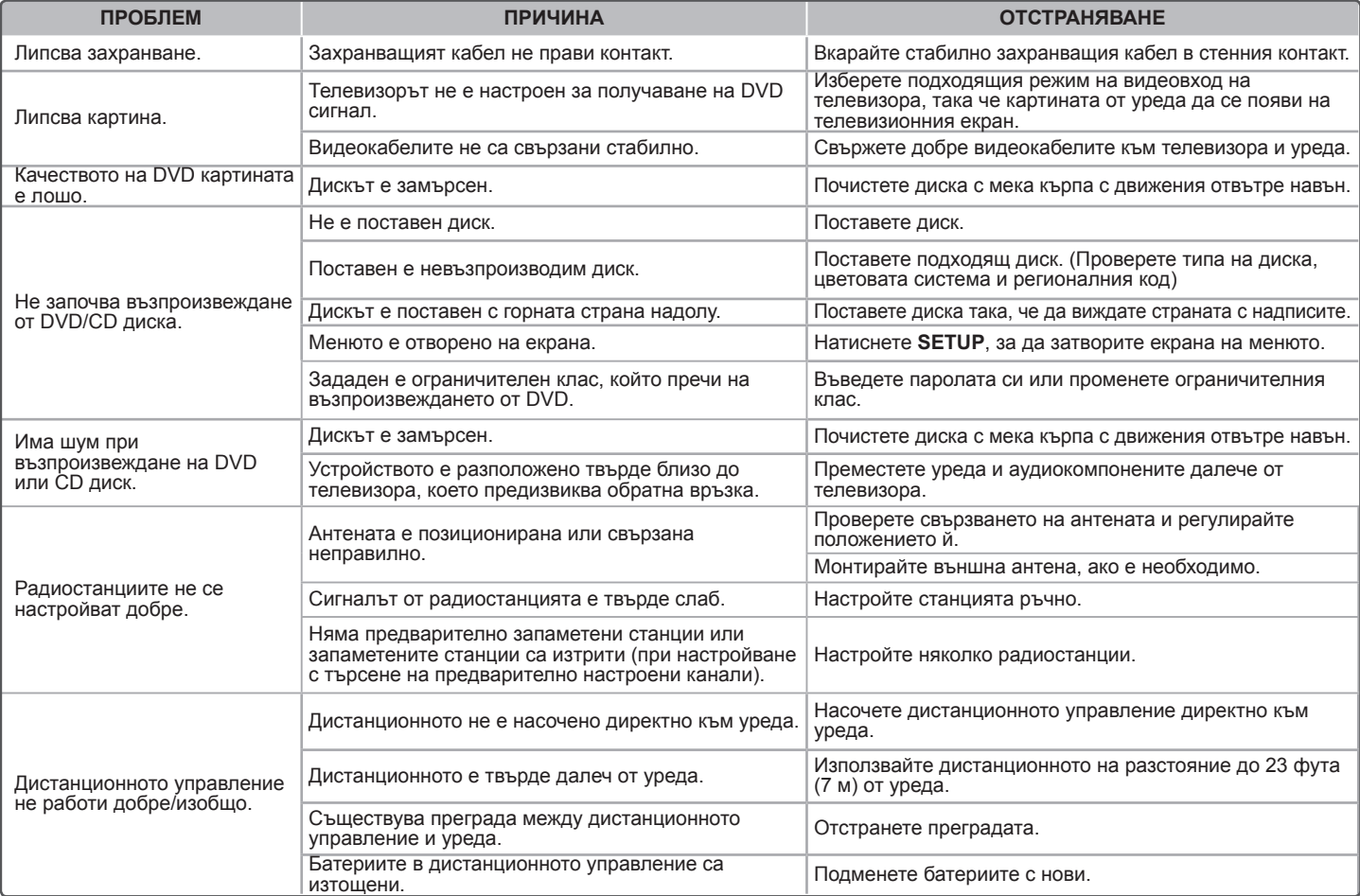

 $\bigoplus$ 

**18**

 $\bigoplus$ 

 $\bigoplus$ 

# **Типове възпроизводими дискове**

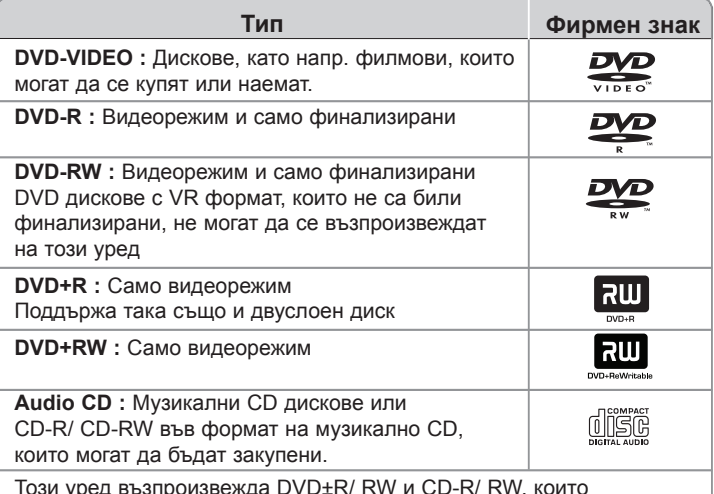

Този уред възпроизвежда DVD±R/ RW и CD-R/ RW, които съдържат аудиозаглавия, DivX, MP3, WMA или JPEG файлове. Някои DVD±RW/ DVD±R или CD-RW/ CD-R не могат да се възпроизвеждат на този уред поради качеството на записа или физическото сътояние на диска, или поради характеристиките на записващото устройство и авторския софтуер.

Символите "Dolby" и "двойно D" са запазена марка на Dolby **Laboratories. Произведено по лиценз от Dolby Laboratories.**

### 3а символа  $\mathcal{O}$

 $\bigoplus$ 

" $\mathbb{S}$ " може да се появи на екрана на телевизора по време на работа и показва, че функцията, обяснена в настоящото ръководство, липсва на този диск.

### **Регионални кодове**

Върху задната страна на този уред е отпечатан регионален код. Уредът може да възпроизвежда само DVD дискове със същото обозначение като това на задната му страна или с обозначение "ALL" (всички).

- Повечето DVD дискове имат на обвивката си ясно видим глобус с една или повече цифри. Този номер трябва да отговаря на регионалния код на уреда ви, иначе дискът няма да може да се възпроизвежда.
- Ако се опитате да възпроизведете DVD с различен регионален код от този на вашия плеър, на екрана на телевизора се появява съобщение "Check Regional Code" (Проверете регионалния код)

### **Авторски права**

Законът забранява неразрешеното копиране, показване и разпространяване по радио и телевизия, разпространяване чрез кабел, възпроизвеждане на обществени места или наемане на материали, защитени от авторско право. Този уред има функция за защита на авторските права, разработена от Macrovision. На някои дискове са записани сигнали за защита. Когато правите запис или възпроизвеждате картина от тези дискове, се появява шум. Този продукт включва технология за защита на авторските права, защитена от патенти на САЩ и други права върху интелектуална собственост. Използването на тази технология за защита на авторските права трябва да бъде разрешено от Macrovision и предназначението й е само за домашно ползване и други ограничени случаи на визуална употреба, освен ако Macrovision не е дала разрешение за друго. Обратният инженеринг и дезасемблирането са забранени.

**ПОТРЕБИТЕЛИТЕ ТРЯБВА ДА ЗНАЯТ, ЧЕ НЕ ВСИЧКИ ТЕЛЕВИЗОРИ ОТ КЛАС "HIGH DEFINITION" (С ВИСОКА РАЗДЕЛИТЕЛНА СПОСОБНОСТ) СА НАПЪЛНО СЪВМЕСТИМИ С ТОЗИ УРЕД И ТЕ МОГАТ ДА ПРИЧИНЯТ СМУЩЕНИЯ В КАРТИНАТА. В СЛУЧАЙ НА ПРОБЛЕМИ С КАРТИНАТА ПРИ ПРОГРЕСИВНО СКАНИРАНЕ С 525 ИЛИ 625 РЕДА СЕ ПРЕПОРЪЧВА ПОТРЕБИТЕЛЯТ ДА ПРЕВКЛЮЧИ НА ИЗХОД "STANDARD DEFINITION" (СТАНДАРТНА РАЗДЕЛИТЕЛНА СПОСОБНОСТ). АКО ВЪЗНИКНАТ ВЪПРОСИ ОТНОСНО СЪВМЕСТИМОСТТА НА ТЕЛЕВИЗОРА С МОДЕЛА 525p И 625p НА УРЕДА, МОЛЯ ОБЪРНЕТЕ СЕ КЪМ НАШИЯ СЕРВИЗЕН ЦЕНТЪР.**

Трябва да настроите опцията за формат на диска на [Mastered], за да направите дисковете съвместим с LG плеърите, когато форматирате презаписващи се дискове. Когато настроите опцията на Live File System, няма да можете да я използвате на LG плеърите. (Mastered/ Live File System : Система за дисков формат за Windows Vista)

# **ТЕХНИЧЕСКИ ХАРАКТЕРИСТИКИ**

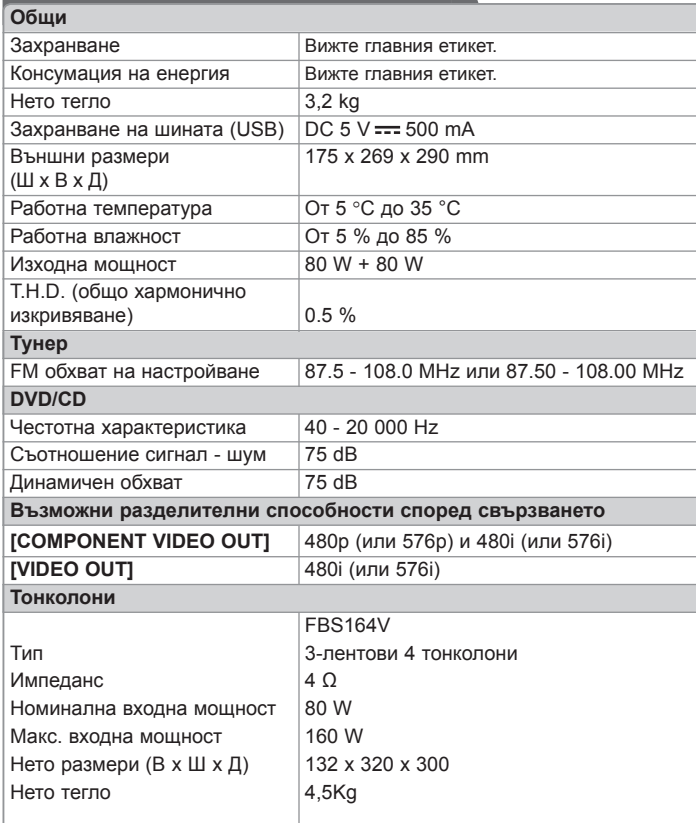

**Дизайнът и техническите характеристики подлежат на промяна без предварително уведомяване.**

 $\bigoplus$ 

 $\bigoplus$